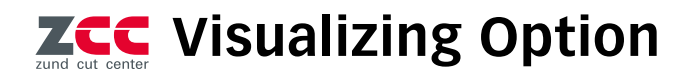

# **Visual support for parts removal via projection and monitor – with the Visualizing Option, cut parts can be marked and labelled quickly and easily.**

The Visualizing Option has been developed to simplify the traceability of cut parts as well as their identification and sorting after contour cutting. The Visualizing Option allows the Zünd Cut Center – ZCC to use metadata from job and production information in a variety of ways. A projection system above the cutter shows the operator which cut pieces belong together in different colors. It can also indicate on which cut pieces labels must be applied for later identification. A monitor can also be used to provide visual

support for parts removal, if required, in combination with a projection system. The Visualizing Option ensures an overview of the cut parts at all times and simplifies dispatch logistics.

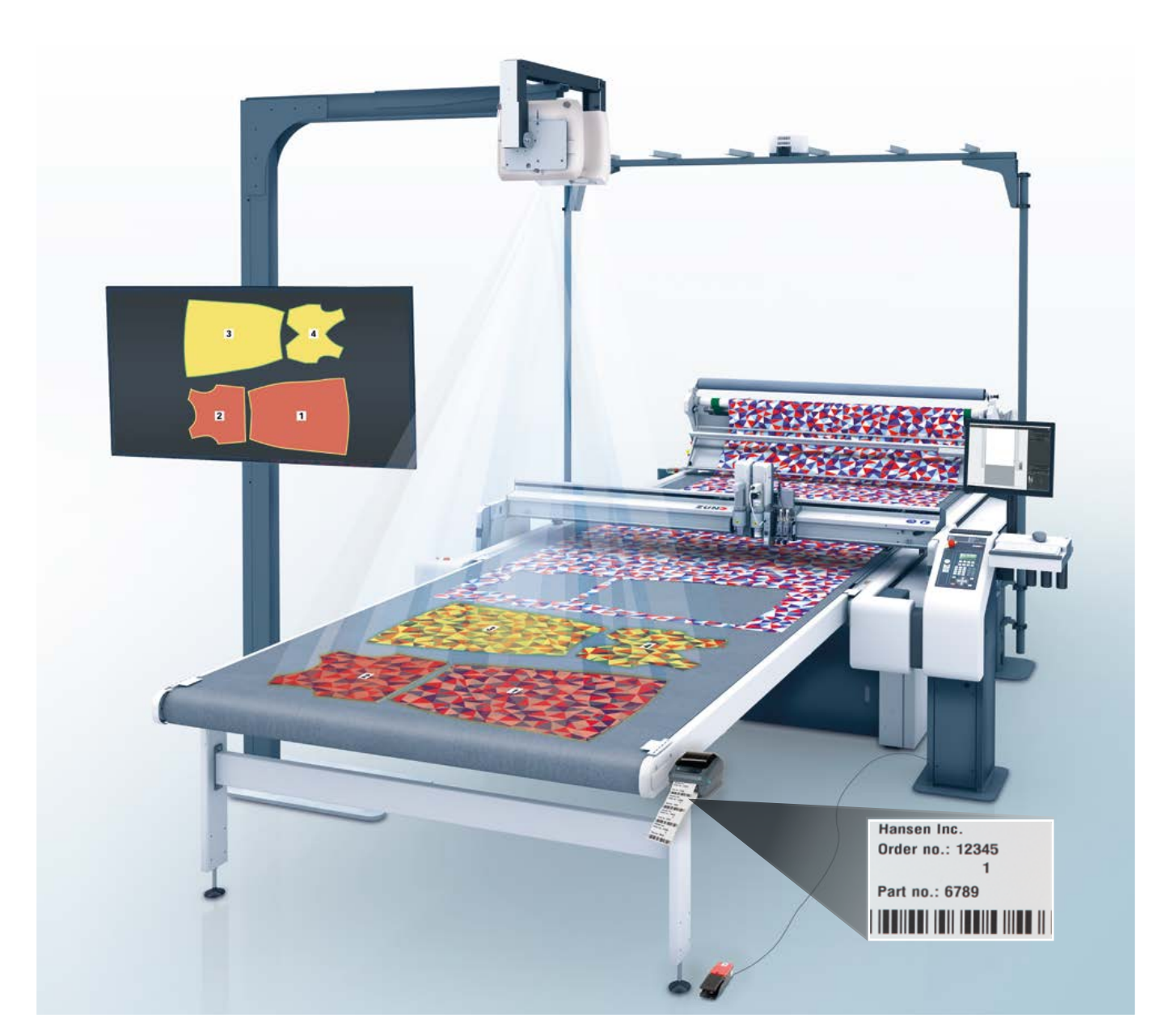

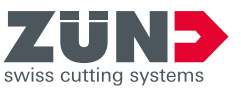

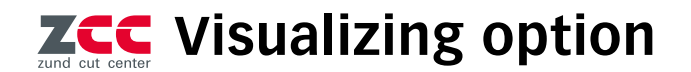

#### **Projection system**

The projector is used to show the operator which cut pieces he has to stick the corresponding label to. In addition, the projector can show which cut pieces belong together. The operator defines in which colors parts that belong together should be marked. Zünd offers various holding devices to mount the projector over the cutter and over half or full cutter extensions.

## **Monitor**

A monitor can also be used for visual support during removal. This can also be used in combination with a projector. Zünd offers various holding devices for mounting the monitor.

#### **Desktop label printer**

The Visualizing Option can also be used to control a label printer attached to the side of a cutter or table extension. The information to be printed must be contained as metadata in the .zcc file and can also be provided with standard text, codes or variable data such as date, time or file name. The Visualizing Option has an editor for creating and saving individual label layouts. Different label sizes, in different materials and with different adhesives are available as standard. Label printing and release of the next feed are initiated via a foot switch.

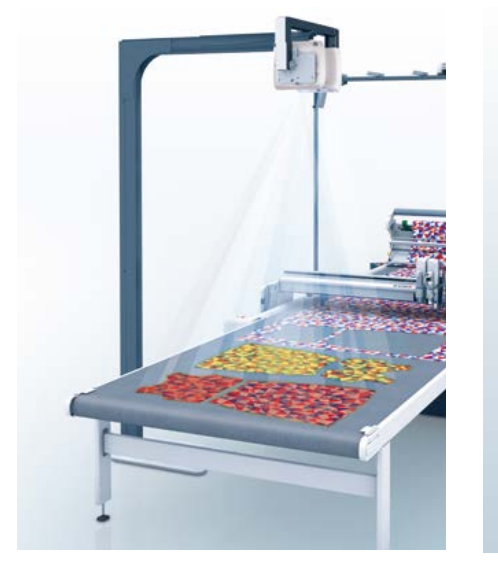

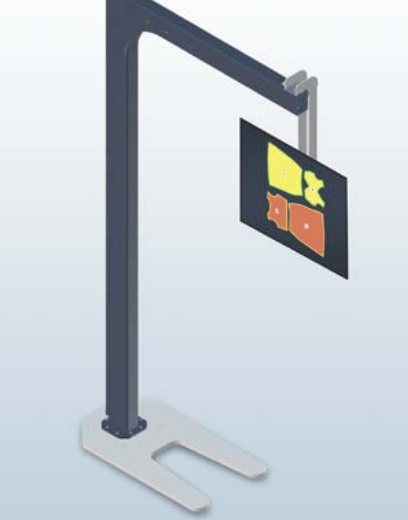

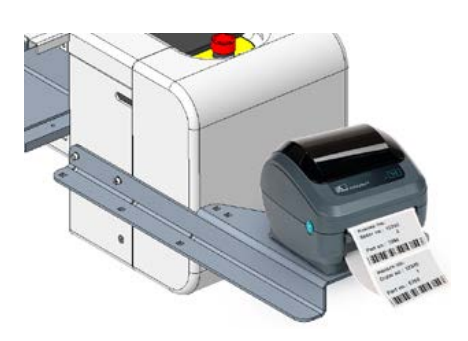

Fastening to front right guide support (above) **or**  fastening to the front right table extension (P. 1)

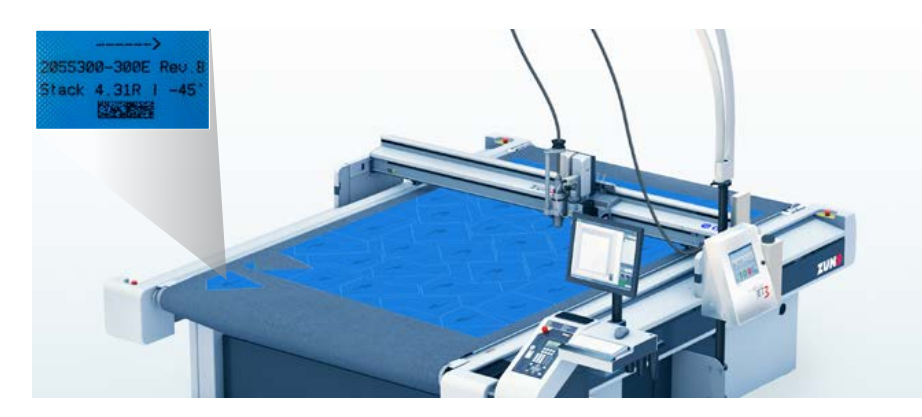

### **Leibinger Jet 3 up**

You can mount the Leibinger let 3 up inkiet printer on your Zünd G3 cutter like any other tool and mark the cut parts automatically. The information to be printed must be available in the ZCC as a text label within the CAD file and can be supplemented with standard text, QR/ data matrix/barcode and variable data such as date, time or file name. Different ink types and colors are available as standard at Leibinger.

12/2020

#### **Details**

Visualizer option for control of projector, monitor, label printer or Leibinger inkiet printer.

Maximum monitor size (in combination with projector)

- 40 inch for table widths M to L
- 65 inch from table width XL

Maximum monitor size (for use without projector)

• 65 inch

Compatible with **S3, G3, D3**.

**Zünd Systemtechnik AG** Industriestrasse 8 ∙ CH-9450 Altstätten ∙ T +41 71 554 81 00 ∙ info@zund.com ∙ www.zund.com

#### **Benefits at a glance**

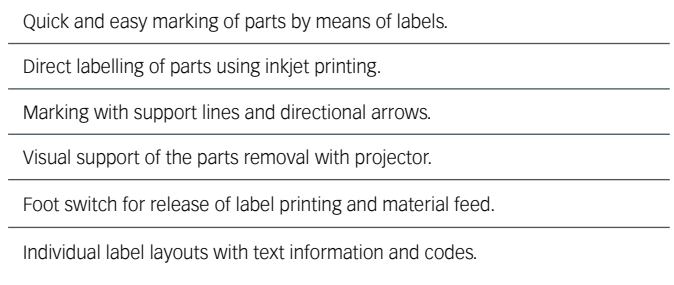

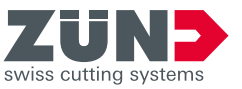